jan TITTEL jochen BAUMANN

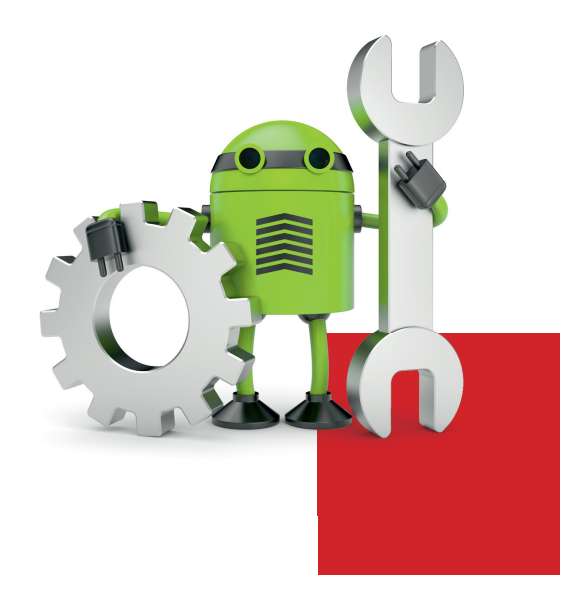

# **APPS FÜR ANDROID ENTWICKELN**

**SCHNELL**

ompakte,

**EINSTIEG**

**CHNELL**

**S**

#### AM BEISPIEL EINER REALEN APP

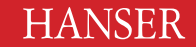

Tittel/Baumann Apps für Android entwickeln

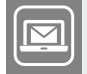

#### **Bleiben Sie auf dem Laufenden!**

Der Hanser Computerbuch-Newsletter informiert Sie regelmäßig über neue Bücher und Termine aus den verschiedenen Bereichen der IT. Profitieren Sie auch von Gewinnspielen und exklusiven Leseproben. Gleich anmelden unter

m.

**www.hanser-fachbuch.de/newsletter**

Jan Tittel Jochen Baumann

# Apps für Android entwickeln

Am Beispiel einer realen App

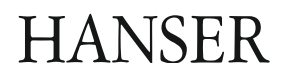

Die Autoren: *Jan Tittel,* Essen *Jochen Baumann*, Oberhausen

Alle in diesem Buch enthaltenen Informationen, Verfahren und Darstellungen wurden nach bestem Wissen zusammengestellt und mit Sorgfalt getestet. Dennoch sind Fehler nicht ganz auszuschließen. Aus diesem Grund sind die im vorliegenden Buch enthaltenen Informationen mit keiner Verpflichtung oder Garantie irgendeiner Art verbunden. Autor und Verlag übernehmen infolgedessen keine juristische Verantwortung und werden keine daraus folgende oder sonstige Haftung übernehmen, die auf irgendeine Art aus der Benutzung dieser Informationen – oder Teilen davon – entsteht.

Ebenso übernehmen Autor und Verlag keine Gewähr dafür, dass beschriebene Verfahren usw. frei von Schutzrechten Dritter sind. Die Wiedergabe von Gebrauchsnamen, Handelsnamen, Warenbezeichnungen usw. in diesem Buch berechtigt deshalb auch ohne besondere Kennzeichnung nicht zu der Annahme, dass solche Namen im Sinne der Warenzeichen- und Markenschutz-Gesetzgebung als frei zu betrachten wären und daher von jedermann benutzt werden dürften.

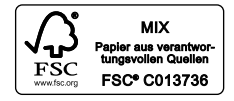

Bibliografische Information der Deutschen Nationalbibliothek:

Die Deutsche Nationalbibliothek verzeichnet diese Publikation in der Deutschen Nationalbibliografie; detaillierte bibliografische Daten sind im Internet über http://dnb.d-nb.de abrufbar.

Dieses Werk ist urheberrechtlich geschützt.

Alle Rechte, auch die der Übersetzung, des Nachdruckes und der Vervielfältigung des Buches, oder Teilen daraus, vorbehalten. Kein Teil des Werkes darf ohne schriftliche Genehmigung des Verlages in irgendeiner Form (Fotokopie, Mikrofilm oder ein anderes Verfahren) – auch nicht für Zwecke der Unterrichtsgestaltung – reproduziert oder unter Verwendung elektronischer Systeme verarbeitet, vervielfältigt oder verbreitet werden.

© 2014 Carl Hanser Verlag München, www.hanser-fachbuch.de Lektorat: Sieglinde Schärl Copy editing: Kathrin Powik, Lassan Herstellung: Irene Weilhart Umschlagdesign: Marc Müller-Bremer, www.rebranding.de, München Umschlagrealisation: Stephan Rönigk Gesamtherstellung: Kösel, Krugzell Ausstattung patentrechtlich geschützt. Kösel FD 351, Patent-Nr. 0748702 Printed in Germany

print-ISBN: 978-3-446-43191-1 e-book-ISBN: 978-3-446-43315-1

### **Inhalt**

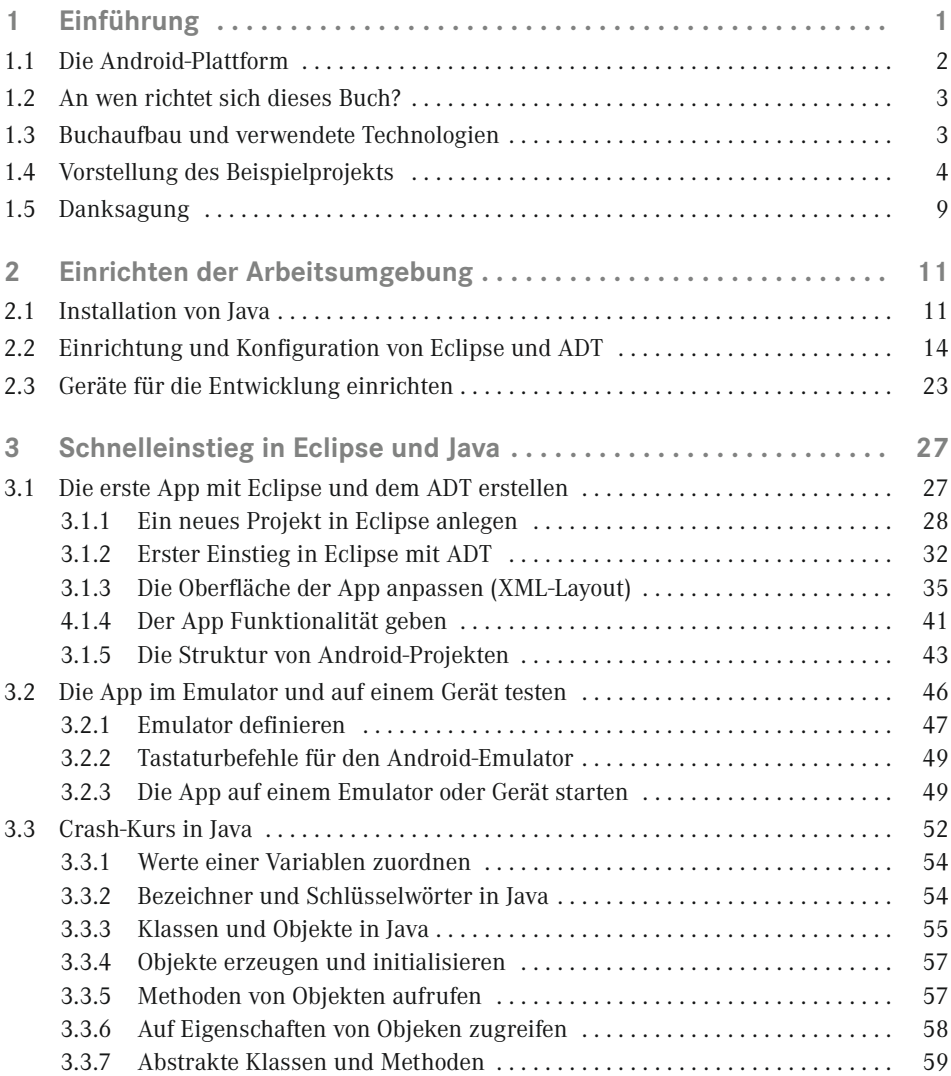

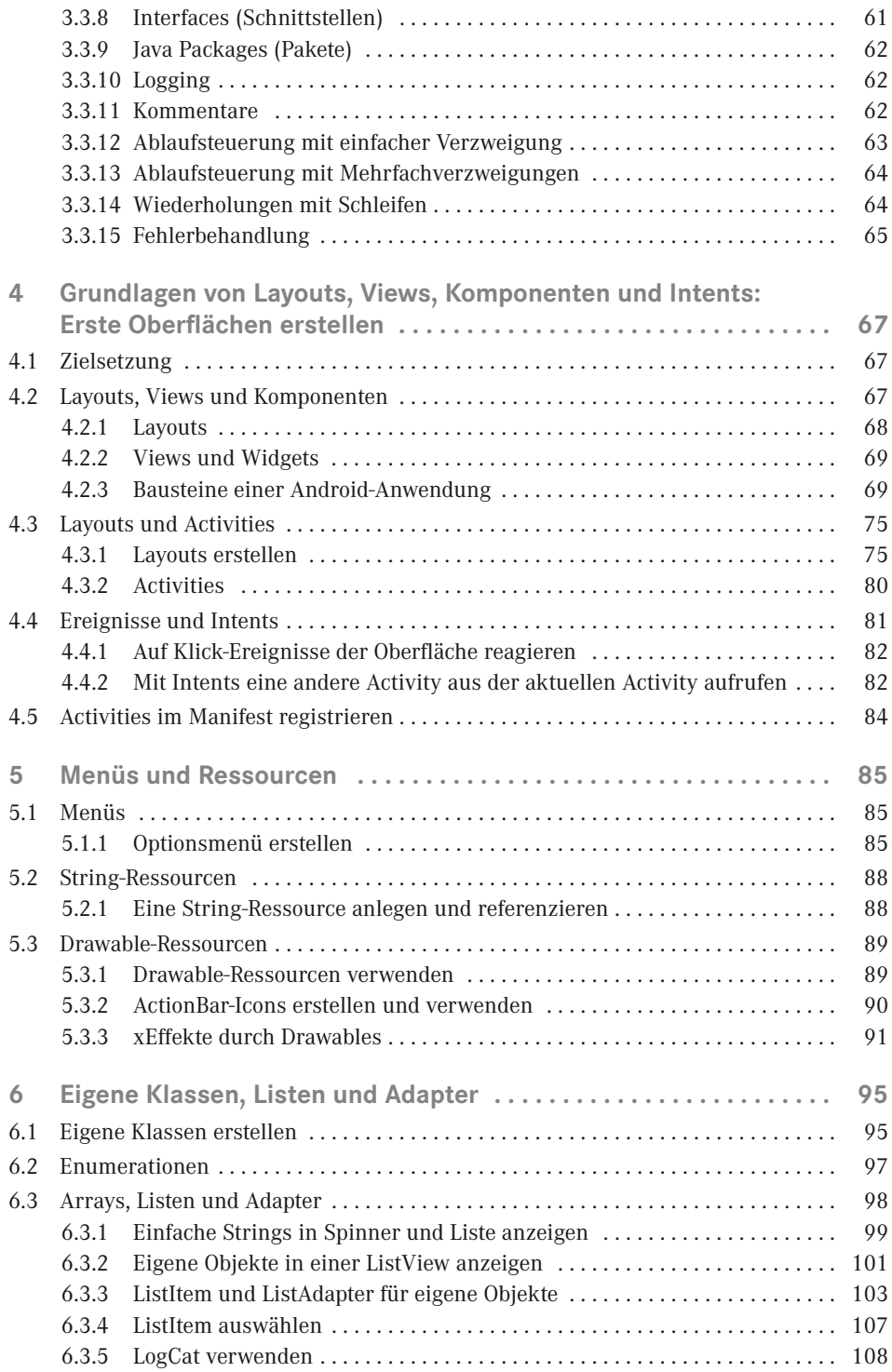

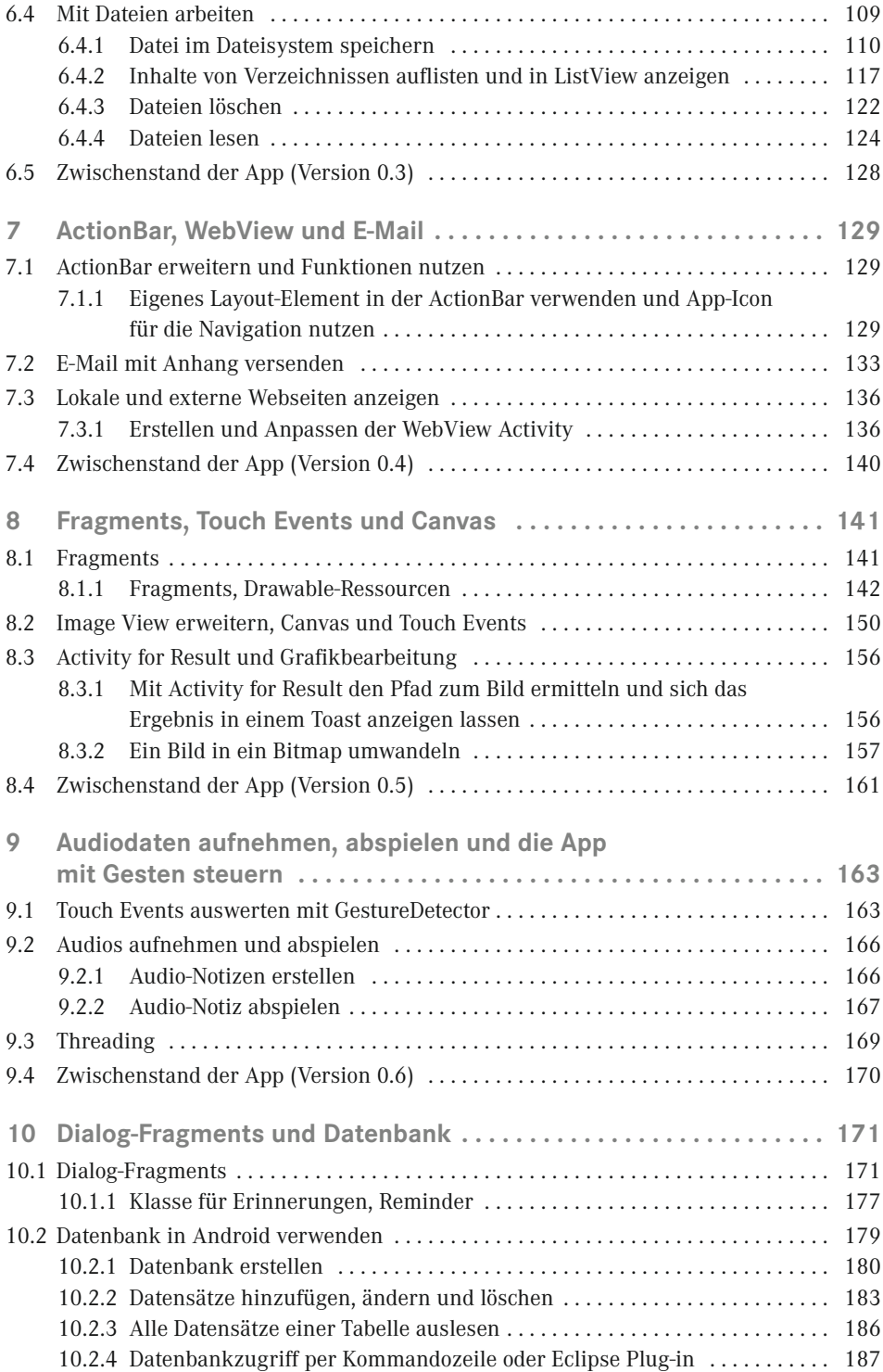

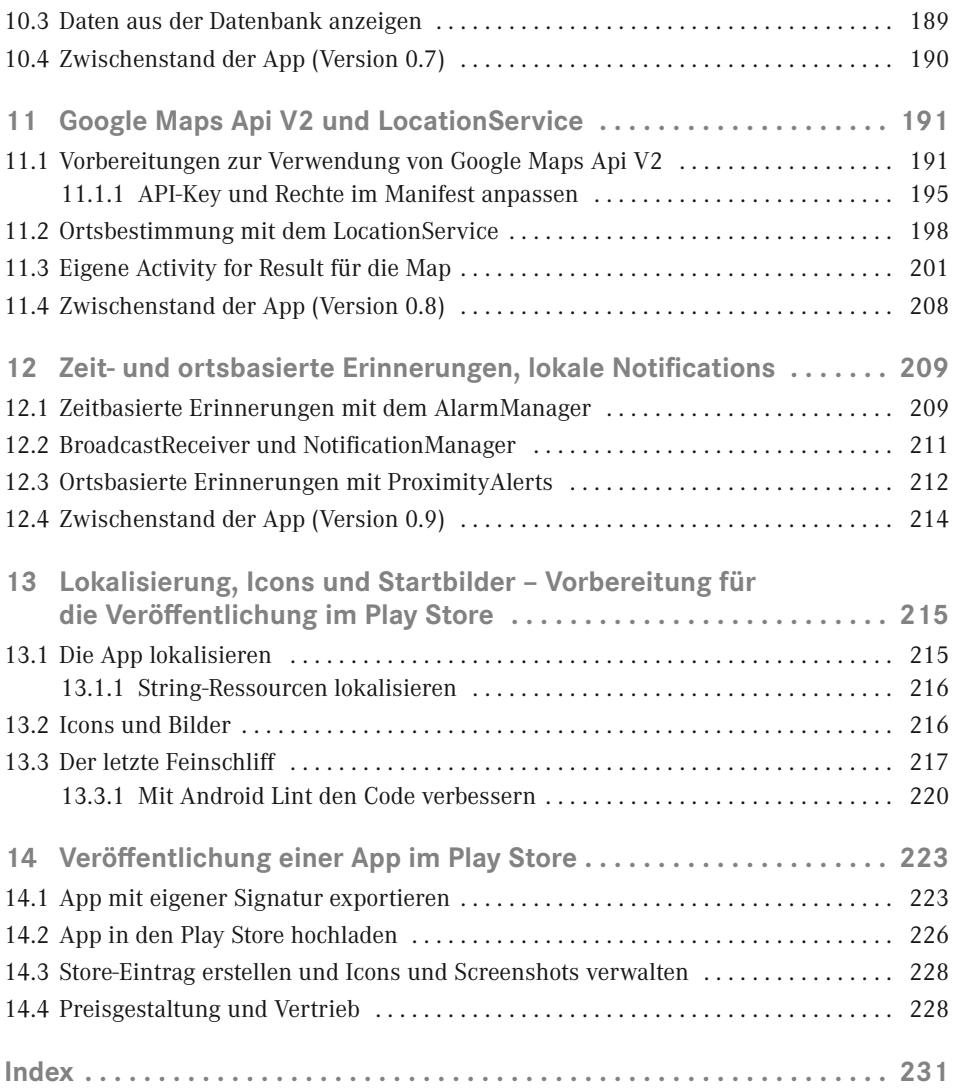

## <span id="page-9-0"></span>**1 Einführung**

Der Buchmarkt hält bereits einiges an Literatur zur App-Entwicklung für Smartphones bereit. Angefangen vom einfachen, dünnen Buch für Einsteiger bis hin zum dicken Wälzer und Nachschlagewerk für Profis. Warum also ein weiteres Buch?

Wir sind selbst seit Jahren als Entwickler tätig und haben mit dem Aufkommen des Booms selbstverständlich auch mit der App-Entwicklung für Smartphones begonnen. Dabei haben wir insbesondere zwei Schwachstellen ausgemacht.

Zum einen holen die meisten Bücher oder Tutorien sehr weit aus und beginnen mit den einfachsten Dingen. Ein Großteil der Entwickler startet mit einer App allerdings nicht sein erstes Projekt, sondern verfügt bereits über umfangreiche Kenntnisse in anderen Programmiersprachen. Für viele Entwickler ist daher ein Schnelleinstieg vollkommen ausreichend.

Zum anderen ist es für eine erfolgreiche App unerlässlich, diese für mehrere Plattformen, zumindest für die beiden derzeit erfolgreichsten (iOS und Android), zu entwickeln. Zusätzlich vermissen wir oftmals die Umsetzung von realen Beispielen, da es dabei dann doch einige Aspekte zu berücksichtigen gilt, die in einer rein technisch funktionalen Beschreibung der App-Entwicklung untergehen.

So wurde die Idee geboren, eine tatsächlich existierende Beispiel-App für mehrere Plattformen zu entwickeln und daraus gleichzeitig ein Buch – einen Schnelleinstieg für IT-Profis – zu machen. Durch dieses Konzept ist es für Sie als Leser möglich, sich an ein und demselben Beispiel einen Überblick über die verschiedenen Plattformen zu verschaffen und gleichzeitig mit möglichst wenig Aufwand die Unterschiede bei der Entwicklung herauszuarbeiten. Das vorliegende Buch konzentriert sich daher neben den notwendigen Grundlagen auf die Umsetzung eines umfangreicheren Beispiels.

Parallel erscheint dieses Buch auch für iOS (*Apps für iOS entwickeln*, Carl Hanser Verlag 2013, ISBN 978-3-446-43192-8). Weitere Plattformen sind bereits in Planung, deren konkrete Umsetzung hängt aber auch von der Entwicklung des Marktes ab, sodass wir an dieser Stelle keine falschen Versprechungen machen möchten.

#### <span id="page-10-0"></span>**■ 1.1 Die Android-Plattform**

Android ist noch eine verhältnismäßig junge Plattform für Smartphones und andere mobile Geräte, wenn man bedenkt, wie lange mobile Plattformen schon eingesetzt werden. Denken Sie beispielsweise an Symbian, Java embedded, Windows CE/Windows Mobile oder Blackberry OS.

Der Ursprung von Android liegt in dem von Andy Rubin Ende 2003 in Palo Alto gegründeten Unternehmen Android Inc., das Google im Jahr 2005 vollständig übernahm. Android Inc. entwickelte Software für Mobiltelefone und favorisierte standortbezogene Dienste.

Viel mehr war von Android Inc. nicht bekannt und auch Google hüllte sich nach der Übernahme in Schweigen. Die offizielle Lesart war: "Man habe Android Inc. wegen der talentierten Ingenieure und der Technologie übernommen." Letztendlich stimmte dies ja mehr oder weniger auch. Bis 2007, genauer gesagt bis zum 5. November dieses Jahres, nahm der normale Nutzer kaum Notiz von diesen Aktivitäten seitens Google. Doch an diesem Tag trat Google an die Presse und gab die Gründung der OHA (Open Handset Alliance) bekannt. Das Konsortium hatte 47 Gründungsmitglieder aus verschiedenen Branchen. Neben bekannten Geräteherstellern und Netzbetreibern wie HTC und T-Mobile gehörten auch Software- und Marketingfirmen sowie Unternehmen der Halbleiterindustrie zu den Gründungsmitgliedern. Eine Woche nach Gründung der OHA erfolgte die Veröffentlichung des ersten offiziellen Android SDK.

Der Launch des ersten Smartphones mit Android wurde allerdings erst für das Jahr 2008 angekündigt. Seit dieser ersten Version wurde Android stetig verbessert. Während anfangs der Fokus noch auf der Funktionalität und weniger auf dem Design lag, so ist die Version 4.0 *(Ice Cream Sandwich)* auch in Sachen Design ein echter Meilenstein. Google reagierte auf die zunehmende Fragmentierung der Plattform, auf die Erfahrungen mit der Version 3.0 *(Honeycomb),* die Tablets vorbehalten war, und erstellte eine verbesserte Version für alle Plattformen (Smartphones, Tablets und TV). TV findet in diesem Buch jedoch keine Beachtung.

Seit *Ice Cream Sandwich* ist es nun viel einfacher, eine App für Smartphones und Tablets zu erstellen, die auf allen Geräten so aussieht und funktioniert, wie man es erwartet, wenn man diese im Standard erstellt hat.

Ein Problem war unter anderem, dass viele Hardware-Hersteller die Android-Oberfläche anpassten und mit eigenen UIs, wie HTC Sense, Samsung TouchWiz, Motorola Motoblur oder Sony, Codename: "Rachel", auslieferten. Es konnte nun passieren, dass Apps oder Widgets, die auf Standardelementen von Android basieren, auf diesen Geräten anders aussahen oder sogar nicht funktionierten. Dieses Problem besteht seit Version 4.0 nun nicht mehr. Um dieses Problem in den Griff zu bekommen, führte Google das *Holo Theme* und die *Action-Bar* ein, die jetzt auf jedem Gerät verfügbar sind.

Die Version 4.2 *(Jelly Bean)* brachte wieder viele Verbesserungen, und Google legte hier den Fokus der Verbesserungen auf die User Experience und die Stabilität.

Dazu zählen unter anderem folgende Punkte:

- UIs sind noch flexibler zu erstellen und somit ansprechender.
- Verbesserte Browser und App-Widgets
- USB-Audio ist neu hinzugekommen.
- <span id="page-11-0"></span>Die DalvikVM wurde stabiler und performanter.
- Ein neuer Bluetooth Stack wurde integriert.
- NFC wurde um Dateiaustausch erweitert.
- Multi-User-Unterstützung

Weitere Informationen zur aktuellen Version erhalten Sie unter *<http://www.android.com>.*

#### **■ 1.2 An wen richtet sich dieses Buch?**

Dieses Buch richtet sich an Entwickler, die bereits grundlegend mit der modernen objektorientierten Programmierung vertraut sind. Vorkenntnisse in Java sind nicht notwendig. Hierfür haben wir einen kleinen Crash-Kurs in Java mit in das Buch aufgenommen. Der Schwerpunkt liegt dabei allerdings auf der Syntax und den Grundlagen von Java, die für das weitere Verständnis hilfreich sind. Es wird nicht auf Fragen für Einsteiger eingegangen, worum es sich beispielsweise bei der objektorientierten Programmierung überhaupt handelt. Dieses allgemeine Wissen setzen wir voraus. Außerdem sollten Sie über gute Computerkenntnisse verfügen, da Eclipse und das ADT manchmal Ihre Unterstützung benötigen.

Intention dieses Buches ist es, Ihr vorhandenes allgemeines Programmierwissen auf Android zu übertragen und Ihnen somit einen schnellen und kompakten Einstieg in die App-Entwicklung zu bieten. Die Entwicklung unter Android hat eine geringe Einstiegshürde und sorgt gleich am Anfang für eine steile Lernkurve.

**HINWEIS:** Für absolute Anfänger und Einsteiger in die Anwendungsentwicklung, ohne Vorkenntnisse in irgendeiner objektorientierten Programmiersprache, ist dieses Buch wenig geeignet, da allgemeine Kenntnisse vorausgesetzt werden.

#### ■ **1.3 Buchaufbau und verwendete Technologien**

Nach dieser Einführung wird zunächst die Installation und Konfiguration der Entwicklungsumgebung Eclipse und des ADT-Plug-ins beschrieben. Wir beschränken uns auf die Erläuterung für ein Windows 7-System. Anschließend erhalten Sie einen kurzen Überblick zu Eclipse und den Android Development Tools.

In Kapitel 3 erhalten Sie einen Schnelleinstieg in Java und eine kurze Einführung in Eclipse. Wir haben uns für Eclipse als IDE entschieden, da diese derzeit noch, als favorisiertes Entwicklungssystem von Google angesehen, als Download angeboten wird, und kostenlos sowie für alle Plattformen verfügbar ist. Eine gute Alternative wäre IntelliJ IDEA von JetBrains.

<span id="page-12-0"></span>Zum Zeitpunkt der Drucklegung dieses Buches arbeitete Google noch an der neuen Entwicklungsplattform *Android Studio*, die auf IntelliJ IDEA basiert.

Die ersten Kapitel haben wir bewusst mit zahlreichen Screenshots versehen, damit sich auch die Leser unter Ihnen problemlos zurechtfinden, die bislang kaum Erfahrungen mit Eclipse und Java besitzen, und die sich erstmalig mit der Entwicklung unter Eclipse auseinandersetzen.

Die weiteren Kapitel zeigen anhand eines umfangreichen und realen Beispielprojekts die einzelnen Schritte der App-Entwicklung für Android. Das Beispielprojekt umfasst unter anderem folgende Technologien und Features:

- Benutzeroberflächen erstellen
- Mit der ActionBar arbeiten
- Eigene Navigationselemente erstellen
- Eigene Klassen erstellen
- Daten zwischen Activities übergeben
- Texte erstellen und bearbeiten
- Listen darstellen und bearbeiten
- Toasts (Bildschirmnachrichten) einblenden
- Dateien lesen und schreiben sowie mit dem Dateisystem arbeiten
- Datenbanken erstellen und nutzen
- Audio aufnehmen und abspielen
- Standortdienste und Karten verwenden, inklusive Reverse Geocoding
- Notifications nutzen
- Lokalisierung der App für mehrere Sprachen
- Fotos aus der Galerie nutzen

Um zu verstehen, was das Ziel unserer Aufgabe ist, wird die App im folgenden Abschnitt kurz vorgestellt, sodass Sie nicht ins kalte Wasser springen müssen und erst am Ende den Sinn und Zweck der beschriebenen Schritte verstehen.

#### **■ 1.4 Vorstellung des Beispielprojekts**

Das Beispielprojekt, welches wir im Verlauf dieses Buches erstellen werden, ist eine App für die Erstellung von Notizen in Form von Text, Bild oder Audio.

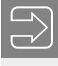

Den Quellcode der App finden Sie unter *<www.downloads.hanser.de>*. Außerdem können Sie sich das fertige Projekt aus dem Google Play Store herunterladen und installieren. Suchen Sie dazu einfach nach *scyte notes.* Weitere Informationen zum Projekt finden Sie auf der dazugehörigen Website *<www.scyte.eu>*.

×

Bild 1.1 zeigt die Startseite der App mit der Auflistung aller Notizen.

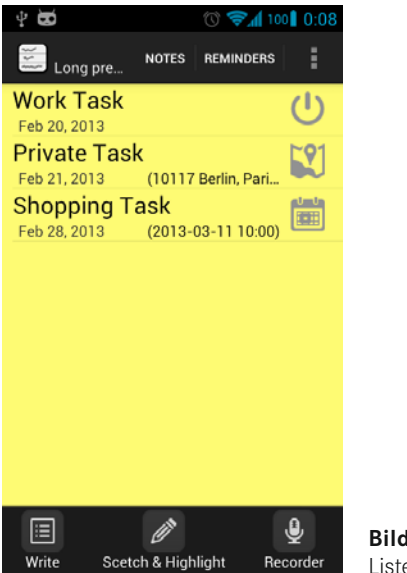

**Bild 1.1** Listenansicht aller Notizen

Durch Auswahl des Notiz-Typs und Hinzufügen beziehungsweise Auswählen einer vorhandenen Notiz, gelangt der Benutzer in die spezifische Bearbeitungsansicht der Notiz. Das Beispiel der Bearbeitungsansicht einer Text-Notiz ist in Bild 1.2 zu sehen. Die Bearbeitungsmöglichkeiten sind bewusst einfach gehalten, alle Notizen werden in gängigen Formaten, wie *.txt* für Text-Notizen, *.jpg* für Bild-Dateien und *.3gp* für Audio-Notizen, gespeichert. Somit steht dem Austausch über Plattformgrenzen nichts im Wege, und die Notizen können einfach als E-Mail versendet werden.

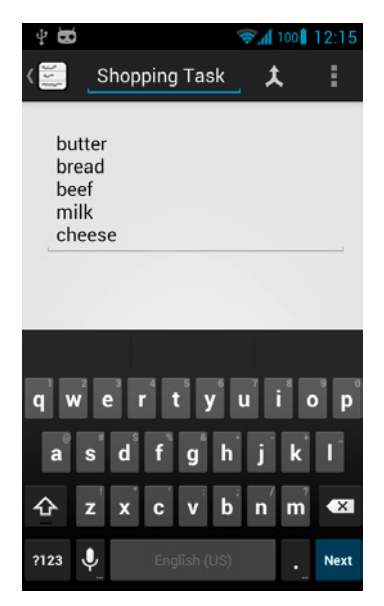

**Bild 1.2** Bearbeitungsansicht für Text-Notizen

Nach dem erstmaligen Speichern einer neuen Notiz über das Options-Menü save, erscheint ein Auswahldialog, ob eine zeit- oder ortsbasierte Erinnerung oder keine Erinnerung eingerichtet werden soll, wie in Bild 1.3 dargestellt. Außerdem erscheint dieser Auswahldialog, wenn in der Startansicht auf das Icon einer Notiz ohne Erinnerung geklickt wird, wie in Bild 1.4 zu sehen. Pro Notiz kann jeweils nur eine Erinnerung eingerichtet werden. Im Gegensatz zu den Notizen selbst, werden die Erinnerungen nicht in Form von Dateien, sondern in einer Datenbank gespeichert.

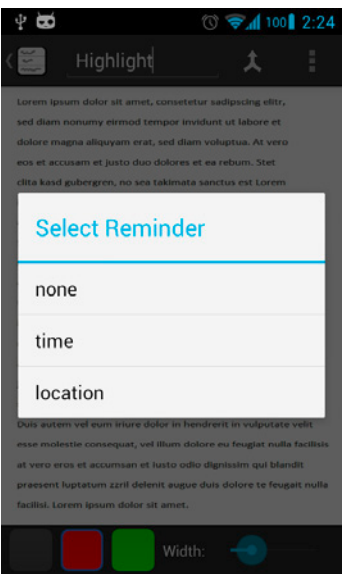

**Bild 1.3** Auswahldialog für Erinnerungsart beim Speichern

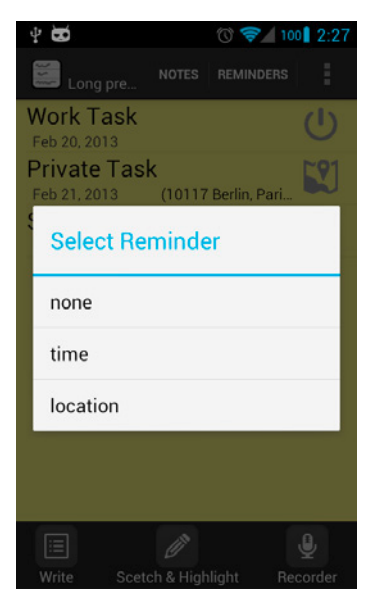

**Bild 1.4** Auswahldialog für Notiz ohne Erinnerung in der Startansicht

Nach der Auswahl der Erinnerungsart öffnet sich der eigentliche Dialog für die Erinnerungen. In Bild 1.5 sehen Sie den Dialog der zeitbasierten und in Bild 1.6 der ortsbasierten Erinnerung, mit eigenem Marker. Bei der ortsbasierten Erinnerung gibt es die Möglichkeit, die Karte zu zoomen und auch einen eigenen Marker für die Erinnerung zu setzen. Wird kein eigener Marker hinzugefügt, wird der aktuelle Standort als Erinnerung genutzt. Der eigene Marker gibt dem Benutzer jedoch die Möglichkeit, abweichend von der eigenen Position, den Ort in der Umgebung für die Erinnerung selbst zu bestimmen. Gründe dafür können sein: Die Standortbestimmung ist zu ungenau, oder die Erinnerung wird an einer anderen Position eingerichtet. Die Erinnerungen können durch Auswahl des Icons in der Liste der Startansicht auch geändert oder gelöscht werden.

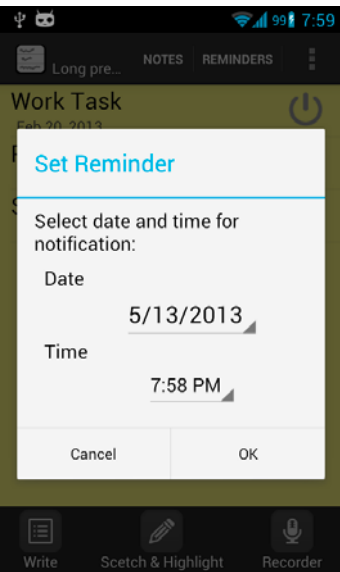

**Bild 1.5** Ansicht der zeitbasierten Erinnerung

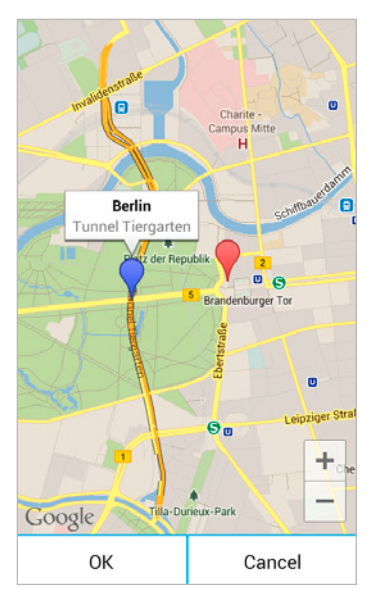

**Bild 1.6** Ansicht der ortsbasierten Erinnerung mit eigenem Marker

Der Benutzer hat nicht nur die Möglichkeit, einfache Skizzen als Bild-Notiz anzufertigen, sondern kann auch Fotos aus der Galerie wählen, diese mit Markierungen versehen und abspeichern. Mit den beiden Farben Rot und Grün wird deshalb ausschließlich transparent gezeichnet, wie in Bild 1.7 zu sehen. Außerdem kann die Breite der Markierung über den Schieberegler eingestellt werden.

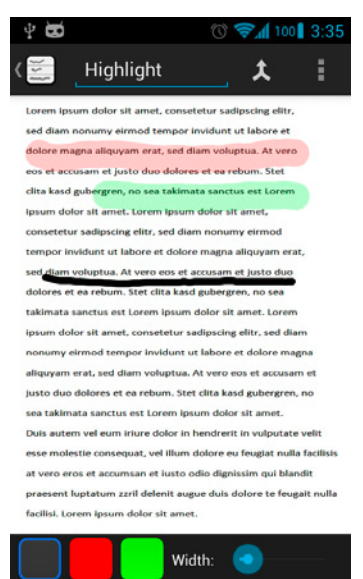

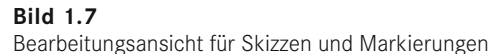

Über das Options-Menü in der oberen ActionBar stehen dem Benutzer weitere Funktionen, je nach Notiz-Typ, zur Verfügung. Im Fall einer Bild-Notiz zum Beispiel, kann mit einem leeren Bild neu gestartet werden, ein Bild aus der Galerie gewählt oder die Notiz per E-Mail versendet werden, wie in Bild 1.8 zu sehen ist.

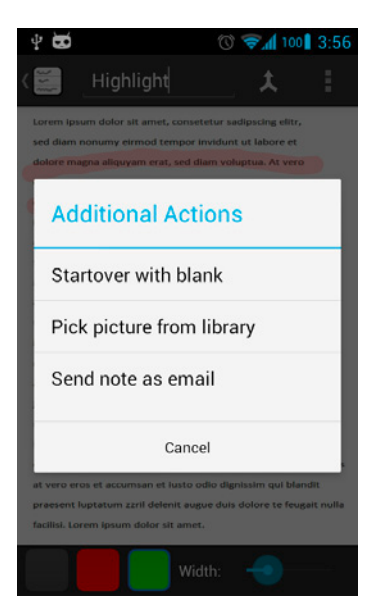

**Bild 1.8** Optionen für Skizzen und Markierungen

<span id="page-17-0"></span>Da es sich bei der vorgestellten App nicht nur um ein reales Projekt, sondern auch um das Beispiel für dieses Buch handelt, werden wir den Funktionsumfang der App nicht erweitern oder ändern, sodass Sie im Rahmen dieses Buches möglichst eins zu eins genau die App entwickeln, die sich auch für jedermann kostenlos im Google Play Store befindet.

**HINWEIS:** Wenn wir Feedback oder Bugs von Usern mitgeteilt bekommen, werden wir dies, sofern notwendig, selbstverständlich in eine umgehende Aktualisierung der App einfließen lassen. Als kostenlosen Zusatz zu diesem Buch werden Sie dann eine ausführliche Beschreibung der vorgenommenen Änderungen erhalten. Die PDF wird unter *<www.downloads.hanser.de>* zum Download zur Verfügung stehen. Auf dem gleichen Weg werden wir Sie bei Bedarf mit Zusatzinformationen oder Bonuskapiteln versorgen.

#### **■ 1.5 Danksagung**

Ein Buch ist keine Einzelleistung. Als Autoren tragen wir viele Bausteine zusammen. Dieses Buch basiert einerseits auf Erfahrungen und Überlegungen aus eigenen Projekten, andererseits aber auch aus öffentlich zugänglichen Quellen des World Wide Web, deren Autoren und Organisatoren wir unseren Dank aussprechen. Ebenso danken wir Frau Sieglinde Schärl und Frau Julia Stepp vom Hanser Verlag für die Anregung zu diesem Buch und die sehr gute Zusammenarbeit.

Besonderen Dank möchte ich, Jochen Baumann, meiner Lebensgefährtin Anke und meinem Sohn Fabian aussprechen, die mit unendlicher Geduld und Unterstützung dazu beitrugen, dass dieses Buch entstehen konnte.

> Oberhausen/Essen, im August 2013 *Jan Tittel und Jochen Baumann*

# <span id="page-19-0"></span>**2 Einrichten der Arbeitsumgebung**

In diesem Kapitel wird die Installation und Einrichtung der Entwicklungsumgebung Eclipse und des ADT-Plug-ins unter Windows beschrieben. Weiterhin werden die Android Developer Tools kurz vorgestellt. Bevor wir uns um die Einrichtung von Eclipse kümmern, starten wir mit der Installation von Java.

#### **■ 2.1 Installation von Java**

Als Erstes sollten Sie eine aktuelle Version des Java Development Kit (JDK) installieren. Dies kann parallel zur Java Runtime Environment (JRE) erfolgen. Den Download zum JDK (Bild 2.1) finden Sie unter:

- *<http://www.oracle.com/technetwork/java/javase/downloads/index.html>*
- *<http://java.oracle.com>*

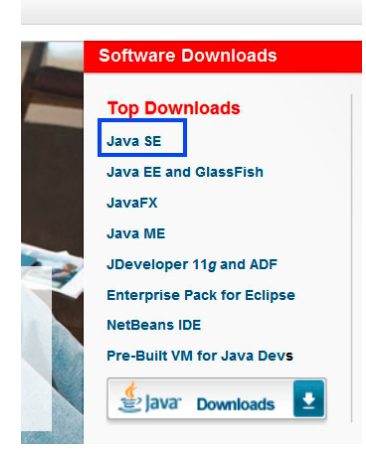

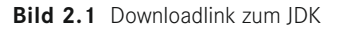

Downloaden Sie das passende JDK für Ihr Betriebssystem (Bild 2.2). Sie sollten immer die aktuellste Version auswählen.

| You must accept the Oracle Binary Code License Agreement for Java SE to download this<br>software.<br><b>Accept License Agreement</b><br>$\bullet$<br><b>Decline License Agreement</b> |                  |                                      |  |  |  |  |
|----------------------------------------------------------------------------------------------------|------------------|--------------------------------------|--|--|--|--|
| <b>Product / File Description</b>                                                                                                    | <b>File Size</b> | <b>Download</b>                      |  |  |  |  |
| Linux x86                                                                                                    | 106.64 MB        | $\bullet$ jdk-7u15-linux-i586.rpm    |  |  |  |  |
| Linux x86                                                                                                    | 92.97 MB         | $\bullet$ jdk-7u15-linux-i586.tar.gz |  |  |  |  |
| Linux x64                                                                                                    | 104.77 MB        | $\triangleq$ jdk-7u15-linux-x64.rpm  |  |  |  |  |
| Linux x64                                                                                                    | 91.68 MB         | $\bullet$ jdk-7u15-linux-x64.tar.gz  |  |  |  |  |
| Mac OS X x64                                                                                                    | 143.75 MB        | $\bullet$ idk-7u15-macosx-x64.dmg    |  |  |  |  |
| Solaris x86 (SVR4 package)                                                                                                    | 135.52 MB        | dk-7u15-solaris-i586.tar.Z           |  |  |  |  |
| Solaris x86                                                                                                    | 91.94 MB         | dk-7u15-solaris-i586.tar.gz          |  |  |  |  |
| Solaris SPARC (SVR4 package)                                                                                                    | 135.92 MB        | dk-7u15-solaris-sparc.tar.Z          |  |  |  |  |
| Solaris SPARC                                                                                                    | 95 26 MB         | dk-7u15-solaris-sparc.tar.gz         |  |  |  |  |
| Solaris SPARC 64-bit (SVR4 package)                                                                                                    | 22.92 MB         | dk-7u15-solaris-sparcv9.tar.Z        |  |  |  |  |
| Solaris SPARC 64-bit                                                                                                    | 17.59 MB         | dk-7u15-solaris-sparcv9.tar.gz       |  |  |  |  |
| Solaris x64 (SVR4 package)                                                                                                    | 22.53 MB         | dk-7u15-solaris-x64.tar.Z            |  |  |  |  |
| Solaris x64                                                                                                    | 14.96 MB         | dk-7u15-solaris-x64.tar.gz           |  |  |  |  |
| Windows x86                                                                                                    | 88.75 MB         | dk-7u15-windows-i586.exe             |  |  |  |  |
| <b>Windows x64</b>                                                                                                    | 90.4 MB          | dk-7u15-windows-x64.exe              |  |  |  |  |
| Java SE Development Kit 7u10<br>You must accept the Oracle Binary Code License Agreement for Java SE to download this<br>software.                                                     |                  |                                      |  |  |  |  |

**Bild 2.2** Versionsauswahl von Java

Installieren Sie nun das JDK und setzen Sie gegebenenfalls die Windows-Path-Variable zum JDK-bin-Ordner wie folgt:

- 1. Öffnen Sie in der Systemsteuerung den Punkt System.
- 2. Klicken Sie auf Erweiterte Systemeinstellungen und dann auf Umgebungsvariablen.
- 3. Wählen Sie aus den *Systemvariablen* den Eintrag *Path* aus, und rufen Sie anschließend den Befehl Bearbeiten auf, worauf das Fenster wie in Bild 2.3 angezeigt wird.
- 4. Tragen Sie in das Feld *Wert der Variablen* den Pfad zum JDK ein (Bild 2.3).

Zum Abschluss überprüfen Sie die Java-Umgebung, öffnen die Eingabeaufforderung (cmd) und geben java-showversion ein. Sie sollten jetzt die Ausgabe aus Bild 2.4 erhalten.

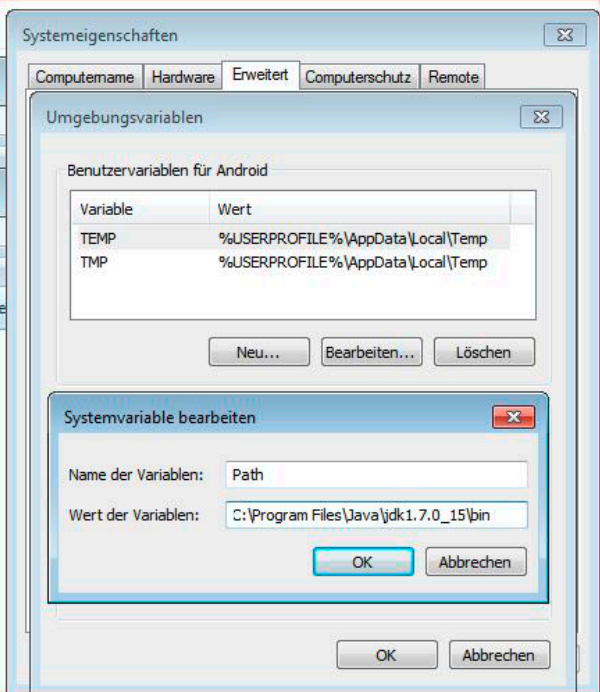

**Bild 2.3** Windows-Systemvariablen: Path-Variable JDK

```
java version "1.7.0_15"
.<br>Java(TM) SE Runtime Environment (build 1.7.0_15-b03)<br>Java HotSpot(TM) 64-Bit Server VM (build 23.7-b01, mixed mode)
Verwendung: java [-options] class [args...]
            (zur Ausf"hrung einer Klasse)
  oder
         java [-options] -jar jarfile [args...]
           (zur Ausf<sup>n</sup>hrung einer JAR-Datei)
wobei options Folgendes umfasst:
                   Uerwendet ein 32-Bit-Datenmodell, sofern verf"gbar
   -d32Uerwendet ein 64-Bit-Datenmodell, sofern verf"gbar
   -d64zur Auswahl der "server" UM
    -server
                   ist ein Synonym f<sup>n</sup>r die "server" UM [verworfen]
   -hotspot
                   Die Standard-UM ist server.
    -cp <Class-Suchpfad von Verzeichnissen und .zip-/.jar-Dateien>
    -classpath <Class-Suchpfad von Verzeichnissen und .zip-/.jar-Dateien>
```
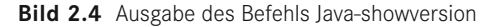

**PRAXISTIPP:** Die Ausgabe aus Bild 2.4 ist die Ausgabe des JDK auf einem Windows 7 64-bit-System. Unter einem 32-bit-System erscheint natürlich eine entsprechend andere Ausgabe.

#### <span id="page-22-0"></span>■ **2.2 Einrichtung und Konfiguration von Eclipse und ADT**

Als Nächstes benötigen Sie eine aktuelle Version von Eclipse und dem ADT-Plug-in. Google stellt hier mittlerweile ein komplettes Paket zum Download zur Verfügung. Sie finden das Paket unter *<http://developer.android.com>.*

Sie können Eclipse und das ADT-Plug-in aber auch einzeln installieren. Eine Anleitung dazu finden Sie unter *<http://developer.android.com/sdk/installing/index.html>.*

- 1. Downloaden Sie das Bundle von der Android-Developer-Seite *[\(http://developer.android.com](http://developer.android.com)).*
- 2. Entpacken Sie die *zip*-Datei auf Ihrer Festplatte.
- 3. Verschieben oder kopieren Sie den Ordner *Eclipse* zur besseren Übersicht in ein separates Verzeichnis mit einfacher Namensgebung Ihrer Wahl (Bild 2.5).

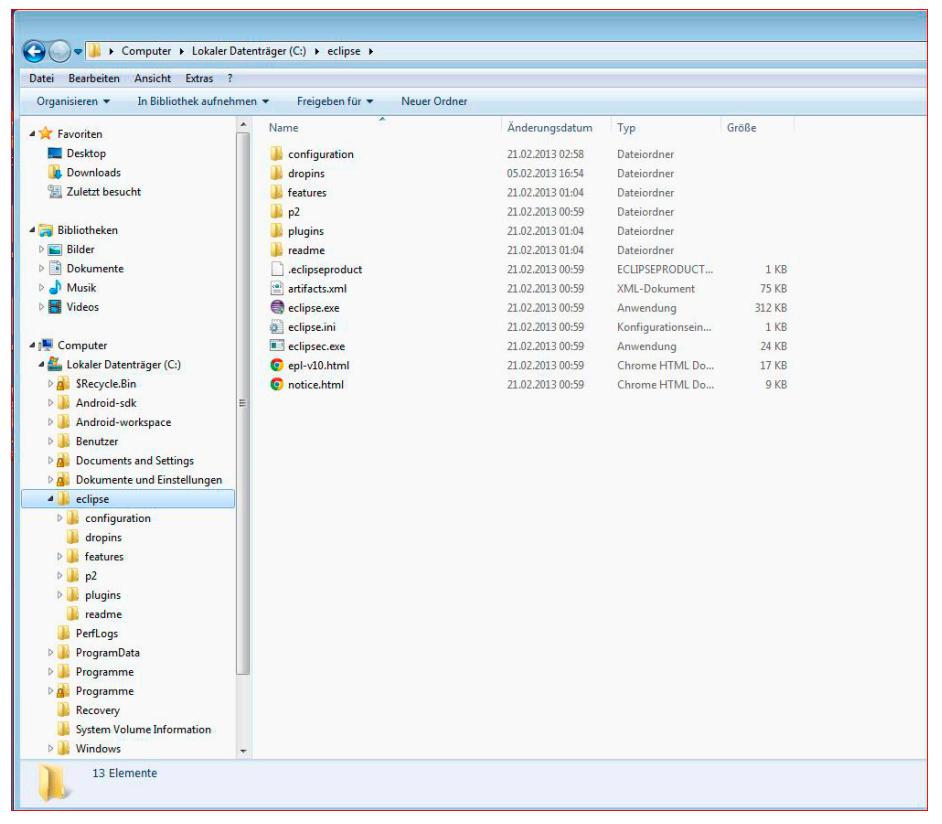

**Bild 2.5** Ordner Eclipse

4. Als Nächstes legen Sie ein Verzeichnis für das Android-SDK an und kopieren den Ordner *sdk* und die Datei *SDK Manager.exe* in diesen Ordner (Bild 2.6).

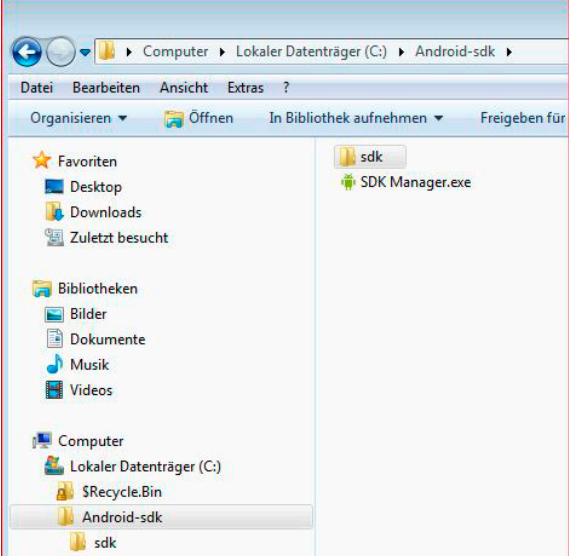

**Bild 2.6** Ordner Android-SDK

5. Jetzt tragen Sie, wie bei der Java-Installation, den Pfad zu den Android Plattform-Tools als Systempfad ein, wie in Bild 2.7 abgebildet.

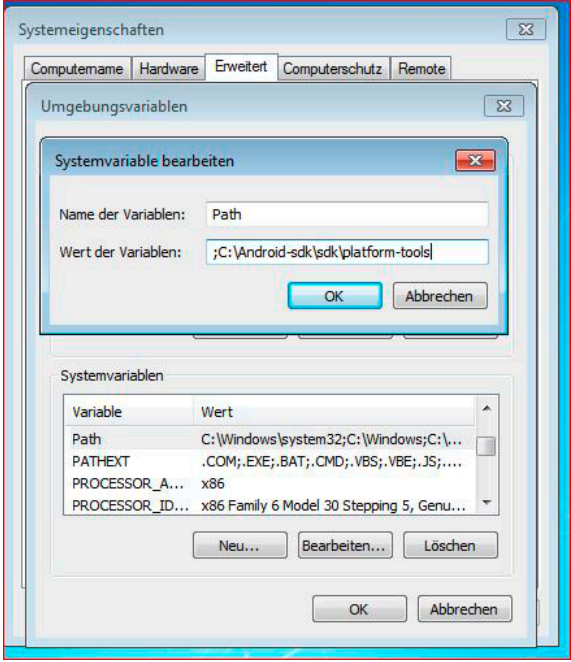

**Bild 2.7** Windows-Systemvariablen: Path-Eintrag für die Android-Plattform-Tools

6. Nun aktualisieren Sie das Android-SDK. Dazu starten Sie den SDK-Manager in Ihrem Android-SDK-Ordner durch Doppelklick auf SDK Manager.exe. Auf einigen Systemen erhalten Sie sofort die Fehlermeldung (Bild 2.8), dass der *SDK-Manager* keine Verbindung zum Update-Server herstellen konnte. Dies liegt meist an Ihrer Antivirus-/Security-Lösung oder an der Windows-Firewall.

| Parse XML: http://dl-ssi.google.com/android/repository/extras/intel/addon.xml<br>Found Intel x86 Emulator Accelerator (HAXM), revision 2<br>Fetching URL: http://dl-ssl.google.com/android/repository/sys-img.xml<br>Validate XML: http://dl-ssl.google.com/android/repository/sys-img.xml<br>Parse XML: http://dl-ssl.google.com/android/repository/sys-img.xml<br>Fetching URL: http://dl-ssl.google.com/android/repository/sys-img/mips/sys-img.xml<br>Validate XML: http://dl-ssl.google.com/android/repository/sys-img/mips/sys-img.xml<br>Parse XML: http://dl-ssl.google.com/android/repository/sys-img/mips/sys-img.xml<br>Found MIPS System Image, Android API 15, revision 1<br>Found MIPS System Image, Android API 16, revision 4<br>Found MIPS System Image, Android API 17, revision 1 | ▲     |
|----------------------------------------------------------------------------------------------------|-------|
|                                                                                                    |       |
|                                                                                                    |       |
|                                                                                                    |       |
|                                                                                                    |       |
|                                                                                                    |       |
|                                                                                                    |       |
|                                                                                                    |       |
|                                                                                                    |       |
|                                                                                                    |       |
|                                                                                                    |       |
| Fetching URL: http://dl-ssl.google.com/android/repository/sys-img/x86/sys-img.xml                                                                                                    |       |
| Validate XML: http://dl-ssl.google.com/android/repository/sys-img/x86/sys-img.xml                                                                                                    |       |
| Parse XML: http://dl-ssl.google.com/android/repository/sys-img/x86/sys-img.xml                                                                                                    |       |
| Found Intel x86 Atom System Image, Android API 10, revision 1                                                                                                    |       |
| Found Intel x86 Atom System Image, Android API 15, revision 1                                                                                                    |       |
| Found Intel x86 Atom System Image, Android API 16, revision 1                                                                                                    |       |
| Found Intel x86 Atom System Image, Android API 17, revision 1                                                                                                    |       |
| Done loading packages.                                                                                                    |       |
| <b>Preparing to install archives</b>                                                                                                    |       |
| Downloading Intel x86 Atom System Image, Android API 10, revision 1                                                                                                    |       |
| Download interrupted: peer not authenticated                                                                                                    | $=$   |
| Done. Nothing was installed.                                                                                                    |       |
|                                                                                                    |       |
|                                                                                                    |       |
|                                                                                                    | Close |

**Bild 2.8** Fehlermeldung beim Start von SDK Manager.exe

Sie beheben das Problem, in dem Sie auf Tools/Options klicken und im Bereich *Others* (Bild 2.9) die Option *Force https://...sources to be fetched using http://...* aktivieren.

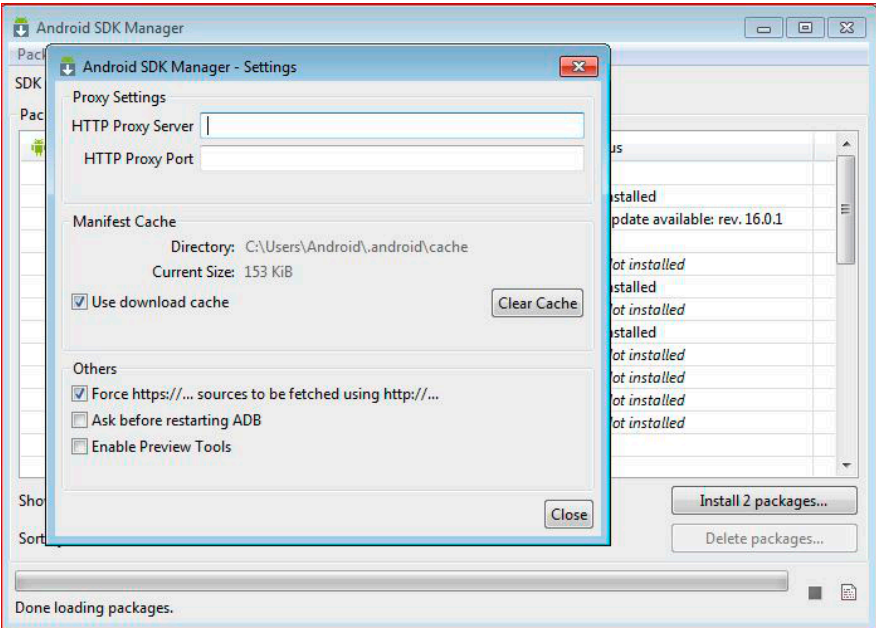

**Bild 2.9** Tools/Options im Android-SDK-Manager

٠

- 7. *Ask before restarting ADB* fragt nach, bevor die Android Debug Bridge (ADB) neu gestartet wird.
- 8. Aktivieren Sie die Option *Enable Preview Tools*, werden Ihnen auch die Vorab-Versionen des SDK angezeigt.

**HINWEIS:** Diese Versionen enthalten meist noch Fehler. So hatte die Preview Version 21.1r massive Probleme mit Java-64-bit. Sie sollten diese Versionen nicht in einer produktiven Entwicklungsumgebung einsetzen, sondern nur zu Testzwecken.

9. Nun kann das Android-SDK aktualisiert werden. Wenn nötig, installieren Sie auf jeden Fall die Pakete *Google USB-Driver*, *Google APIs* sowie *Samples for SDK* (Bild 2.10).

| <b>Android SDK Manager</b><br>$\Box$   $\Box$   X                                                  |     |                |                 |   |  |  |  |  |
|----------------------------------------------------------------------------------------------------|-----|----------------|-----------------|---|--|--|--|--|
| Packages Tools                                                                                     |     |                |                 |   |  |  |  |  |
| SDK Path: C:\Android-sdk\sdk                                                                       |     |                |                 |   |  |  |  |  |
| Packages                                                                                           |     |                |                 |   |  |  |  |  |
|                                                                                                    |     |                |                 |   |  |  |  |  |
| Name                                                                                               | API | Rev.           | Status          | ۸ |  |  |  |  |
| Android 4.2 (API 17)                                                                               |     |                |                 |   |  |  |  |  |
| Documentation for Android SDK                                                                      | 17  | 1              | Not installed   |   |  |  |  |  |
| Samples for SDK                                                                                    | 17  | $\mathbf{1}$   | Not installed   |   |  |  |  |  |
| Intel x86 Atom System Image                                                                        | 17  | $\mathbf{1}$   | Not installed   |   |  |  |  |  |
| MIPS System Image                                                                                  | 17  | $\mathbf{1}$   | Mot installed   |   |  |  |  |  |
| Google APIs                                                                                        | 17  | $\mathbf{1}$   | Not installed   |   |  |  |  |  |
| Sources for Android SDK                                                                            | 17  | $\mathbf{1}$   | Not installed   |   |  |  |  |  |
| Android 4.1.2 (API 16)<br>D.                                                                       |     |                |                 |   |  |  |  |  |
| Android 4.0.3 (API 15)                                                                             |     |                |                 |   |  |  |  |  |
| $\equiv$ Android 4.0 (API 14)<br>Ъ                                                                 |     |                |                 |   |  |  |  |  |
| Android 3.2 (API 13)<br>b.                                                                         |     |                |                 |   |  |  |  |  |
| Android 3.1 (API 12)<br>IS.                                                                        |     |                |                 |   |  |  |  |  |
| $\triangleq$ Android 3.0 (API 11)<br>Þ                                                             |     |                |                 |   |  |  |  |  |
| Android 2.3.3 (API 10)<br>Þ                                                                        |     |                |                 | Ξ |  |  |  |  |
| $\approx$ Android 2.2 (API 8)<br>Þ                                                                 |     |                |                 |   |  |  |  |  |
| Android 2.1 (API 7)<br>Þ                                                                           |     |                |                 |   |  |  |  |  |
| Android 1.6 (API 4)<br>D                                                                           |     |                |                 |   |  |  |  |  |
| Android 1.5 (API 3)                                                                                |     |                |                 |   |  |  |  |  |
| Extras<br>4                                                                                        |     |                |                 |   |  |  |  |  |
| <b>Google AdMob Ads SDK</b>                                                                        |     | 9              | Not installed   |   |  |  |  |  |
| <b>Google Analytics App Tracking SDK</b>                                                           |     | $\mathbf{1}$   | Mot installed   |   |  |  |  |  |
| Google Cloud Messaging for Android Library                                                         |     | $\overline{z}$ | Mot installed   |   |  |  |  |  |
| <b>Google Play services</b>                                                                        |     | 4              | Not installed   |   |  |  |  |  |
| <b>Google Play APK Expansion Library</b>                                                           |     | 3              | Not installed   |   |  |  |  |  |
| <b>Google Play Billing Library</b>                                                                 |     | 4              | - Not installed |   |  |  |  |  |
| <b>B</b> Google Play Licensing Library                                                             |     | $\overline{2}$ | Not installed   |   |  |  |  |  |
| <b>Google USB Driver</b><br>$\boldsymbol{v}$                                                       |     | $\overline{7}$ | Not installed   |   |  |  |  |  |
| <b>Google Web Driver</b>                                                                           |     | $\overline{2}$ | Mot installed   |   |  |  |  |  |
| Intel x86 Emulator Accelerator (HAXM)                                                              |     | $\overline{2}$ | Mot installed   |   |  |  |  |  |
| V Updates/New<br>$\Box$ Installed<br>Obsolete Select New or Updates<br>Show:<br>Install 3 packages |     |                |                 |   |  |  |  |  |
| Sort by: @ API level<br>Repository<br><b>Deselect All</b><br>Delete packages                       |     |                |                 |   |  |  |  |  |
|                                                                                                    |     |                |                 |   |  |  |  |  |
| E<br>Done loading packages.                                                                        |     |                |                 |   |  |  |  |  |
|                                                                                                    |     |                |                 |   |  |  |  |  |

**Bild 2.10** Android-SDK-Installation